## Connect to NMIfi Wifi - Android Devices

Connecting to the NMIfi Wireless Network

1. First Connect to NMIFI

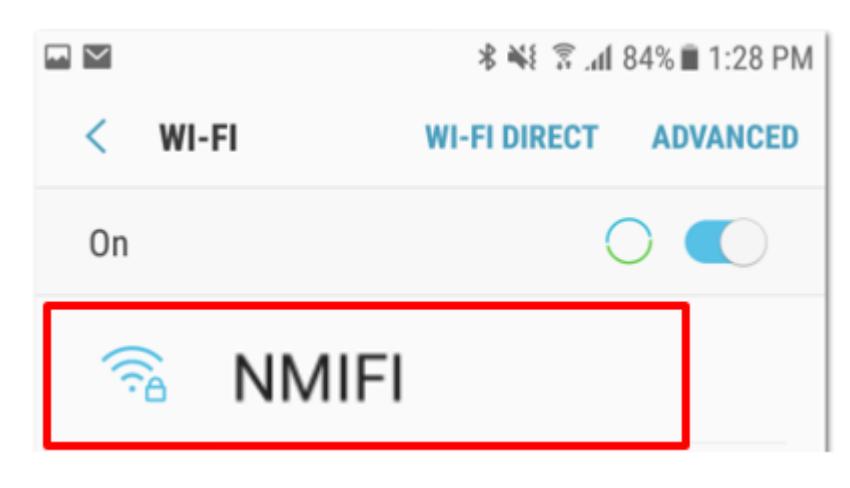

2. NMIT User option will ask you to provide your NMIT Username and the Password to continue.

(Format of the username – Student: Firstname-Lastname | Staff: Firstname.Lastname)

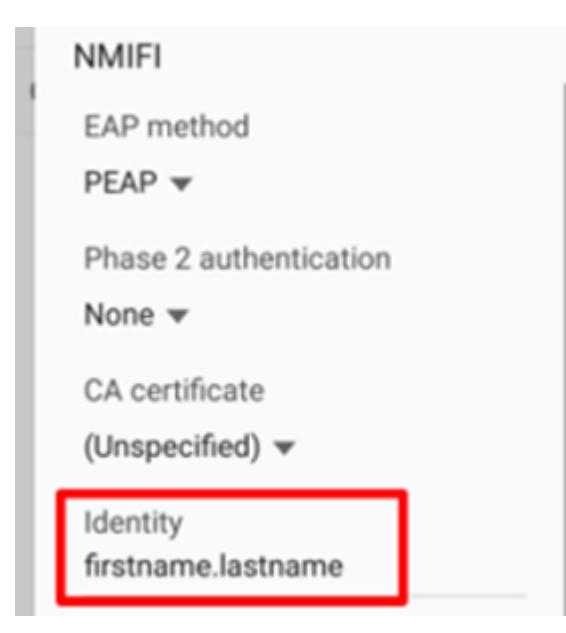

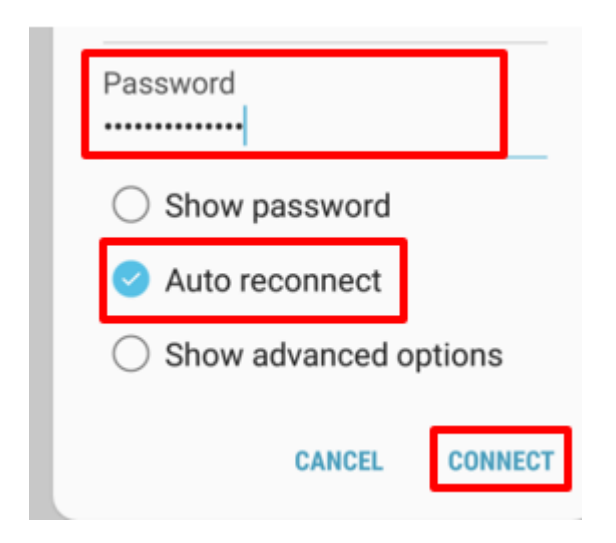

3. Now your device should connected to NMIFI network.

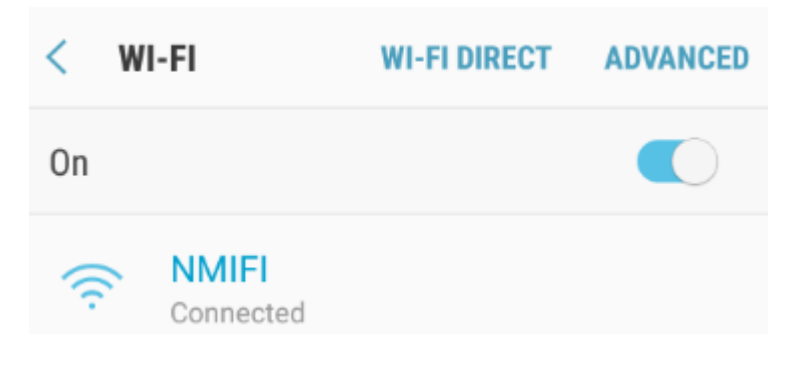